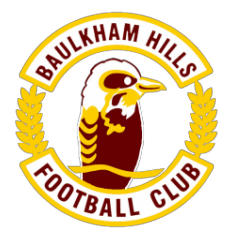

# Baulkham Hills Football Club – 2019 registration process

#### Notes

- In 2019, registrations need to be completed through the *Play Football* website (*My Football Club* is no longer used), the guide to the self-registration process follows these notes. To ensure insurance coverage, players need to be registered prior to the commencement of grading – Monday February 4<sup>th</sup>.
- To represent BHFC, players over 18, coaches and managers must be registered with HFI (Hills Football Inc – through the *Play Football* website) and hold a current sports club membership with the BHFC parent club, Baulkham Hills Sports Club. Membership of the Baulkham Hills Sports Club can be renewed online. New memberships must be completed at the club (Renown Rd, Baulkham Hills).
- Family discounts are available with the third and subsequent under 18 year old immediate dependent family members eligible to play free. For eligible players, the registration process still needs to be fully completed however please elect to pay offline. When all registrations are complete, please email the BHFC registrar with the relevant names and explain that you are applying for the family concession.
- Life Members/Playing Life Members receive free registration. The registration process still needs to be fully completed however please elect to pay offline. When complete, please email the BHFC registrar and explain that you are applying for the Life Member/Playing Life Member concession.
- Full time students aged over 18 are entitled to a \$30 discount. To receive this, you must both select the student discount when registering in *Play Football*, and email the BHFC secretary with proof of current full time enrolment.
- A 2019 \$100 Active Kids voucher can be used to cover part of the payment for registration of qualifying players at BHFC. For more information on the program and to apply please visit the Office of Sport website. A code is provided upon successful application which is required as part of the registration process. Please note refunds cannot be provided for any Active Kids vouchers once redeemed (including when a family discount is applicable).
- Players need to apply in writing to the BHFC secretary if they wish to deregister he will advise the appropriate steps to follow. Note refunds will be calculated in line with the updated Hills Football refund policy – full refunds are no longer available even prior to round 1.

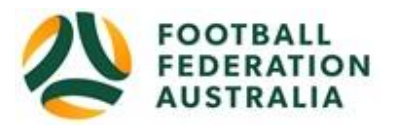

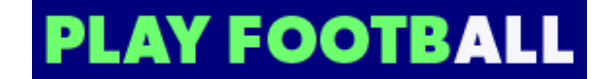

## **Baulkham Hills Football Club Player Self-Registration**

Please follow these instructions to register as a player for the 2019 season.

### **Create a Football Account**

- 1. Go to Football Federation Australia website: https://www.ffa.com.au/football-account
- 2. Click on "**Join Now**"
- 3. Select Create Account Already have an account?
- 4. **Login** using your Email Address and Password:

**Email address is the same email address used when you Created your Football Account**

*Note: Football Accounts are separate to FFA numbers, existing and new Participants will need a Football* 

*Account*

#### **Retrieving a Password >> Select Reset Password**

#### **Registering to Baulkham Hills Football Club**

After logging into your own Football account, Head to www.playfootball.com.au

- 1. Click on "Where can I Play?"
- 2. Select the age group the Participant fits
- 3. Search for a suburb, postcode or a club
- 4. Select the club
- 5. Club Details and Programs are available for Participants
- 6. Select "Start My Registration"
- 7. Welcome to Play Football Online Registration, click on "**Get Started"**
- 8. Select participant you are Registering (myself, Linked Person or New Person) and **Continue** 
	- *Note: New Registrants will be linked to the Football Account Being used*
- 9. Select Club Type Club name in "Club" textbox provided
- 10. Select Product (example: Junior 9-4 or Coach/Manager)
- 11. Product details- add/change, and then click "**Continue**"
	- Option to select additional products
	- Select student discount (if applicable)
- 12. Update the Registrants personal and contact details, and then click "**Continue**"
- 13. Profile Photo "Select Profile Image", Browse from your device, and then click "**Continue**"
- 14. **International Transfer Clearance** Answer question accordingly to proceed
- 15. Review your order, if you need to modify your product selection or details, select **'Modify'**  in the appropriate section to do so

#### **Acknowledging Terms and Conditions**

16. Click on the 'Check box' Read and Acknowledge all Terms and Conditions by selecting Accept All T&C's displayed and then click "**Continue**"

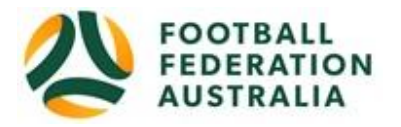

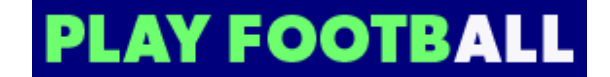

#### **Payment Options Screen**

- 17. Input "**Vouchers/Coupons codes**", and click "**APPLY**" All states excluding NSW will need to speak with their clubs directly regarding redemption of "sports vouchers"
- 18. Choose either "**Pay Online**", or "**Pay Offline**" if offered, to complete the payment for your registration. You will receive an invoice to the email address listed on the registrants **Registration**
- 19. Confirmation message, select "finished" or "Perform another Registration"

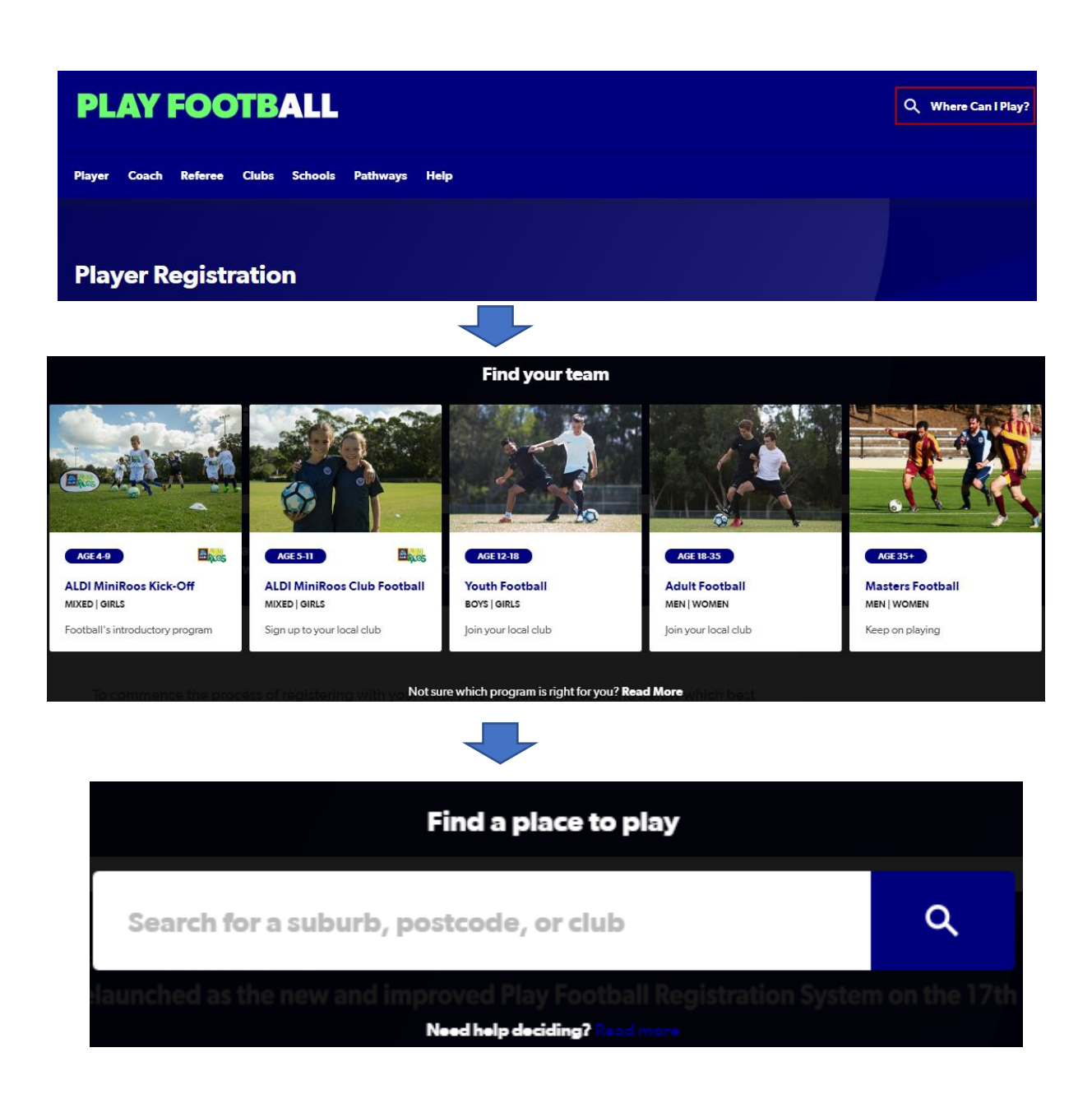

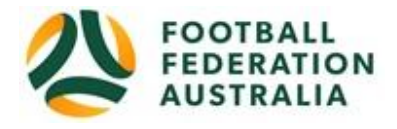

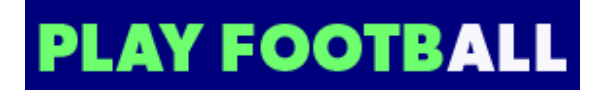

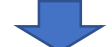

#### **Where can I Play MAP LIST** 60 CLUBS NEAR 2000  $\overline{\mathsf{a}}$ 2000 **NSW Futsal Referees Association** PO Box 726 Jannali, NSW 2226 2.2 KM  $\,$ Age Group **Dunbar Rovers FC** The club will update these details shortly, NSW 2010 2.6 KM  $\,$ **All**  $\bullet$ Miniroos Club Football (5-11) **FFA Test Club** 1 Oxford St Darlinghurst, NSW 2010 2.7 KM  $\,$ Junior (12-18) **Adult** (18-35) North Sydney Boys High School FC North Sydney Boys High School 170 Falcon St Crows Nest, NSW 2060 3.4 KM  $\,$ Masters (35+)

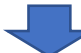

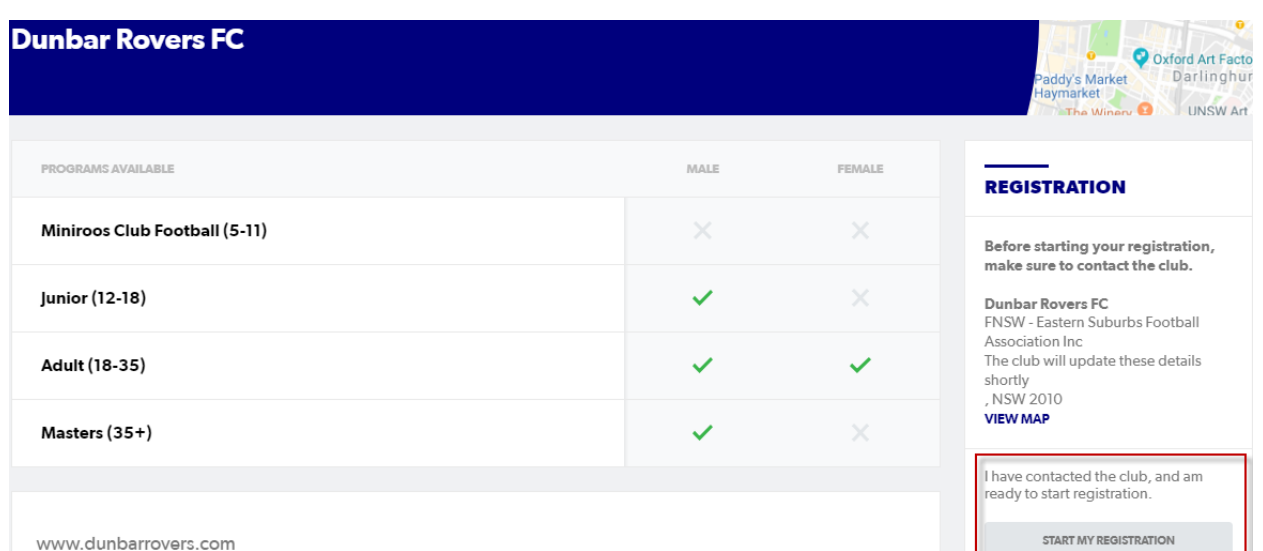

www.dunbarrovers.com

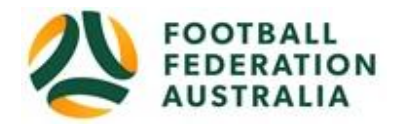

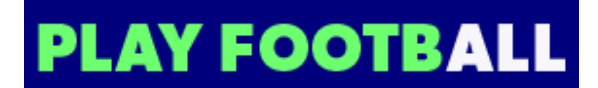

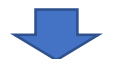

# **PLAY FOOTBALL**

Proudly partnered with rebel

**Play Football Online Registration** 

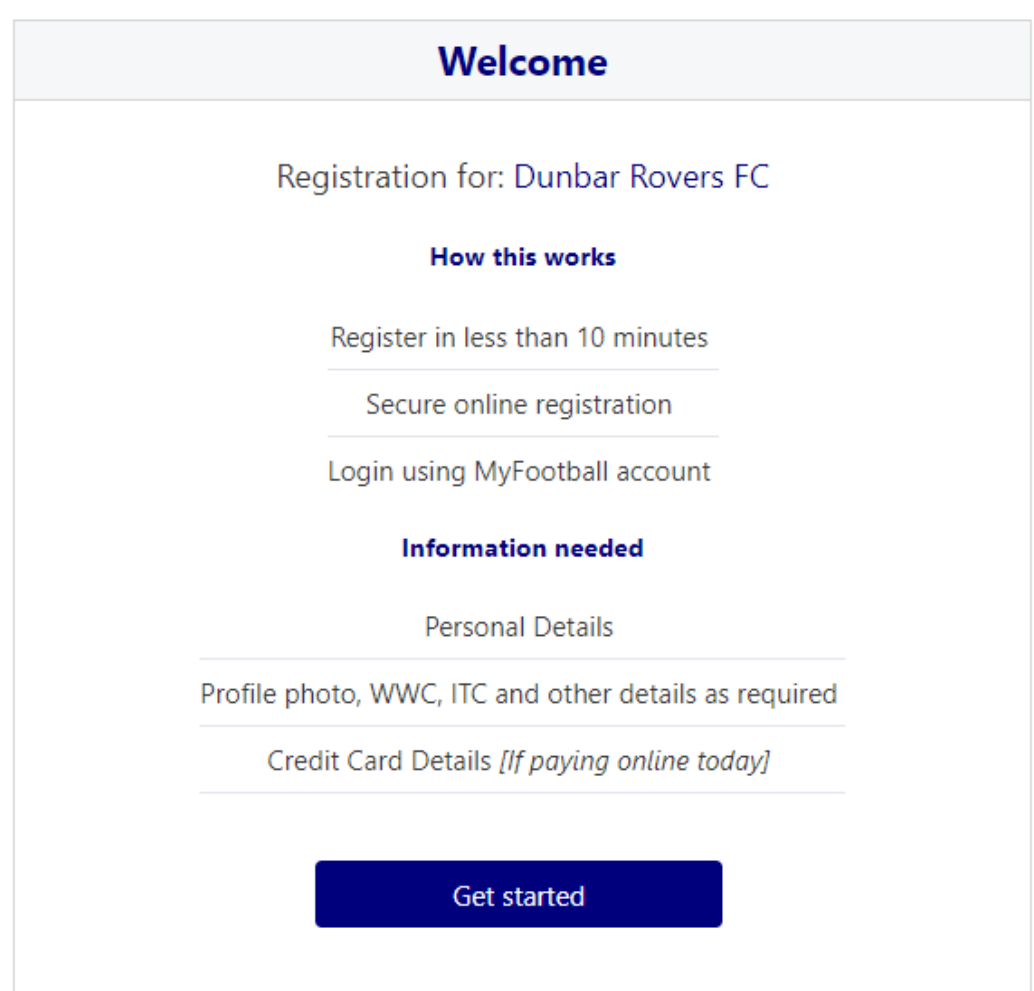